## **Title VI Infographic Toolkit**

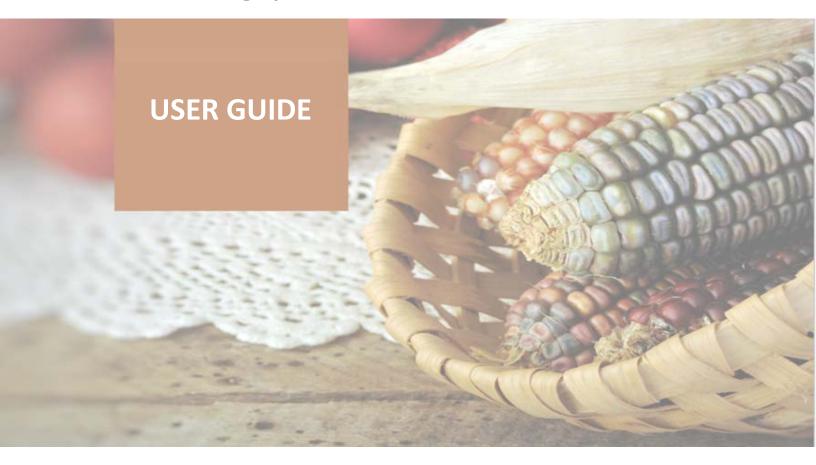

**The Title VI Infographic** is designed to help you summarize and share your program data in a meaningful way. This infographic can be used to:

- Share information about your program with your elders, the community, and other stakeholders;
- Support program planning; and
- Inform program monitoring and evaluation.

This guide will help you customize the infographic to showcase your program. The instructions walk you step-by-step from where to find your data to how to enter your specific program information for each section of the infographic. In addition, the guide includes further recommendations and tips for using the infographic.

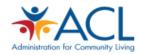

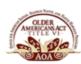

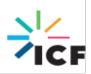

## **Overview of the Infographic**

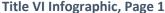

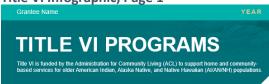

#### **GRANTEE NAME AND YEAR**

This section of the infographic identifies your program/community and the year for which you are reporting.

#### TITLE VI PROGRAM SERVICES INCLUDE

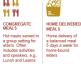

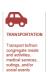

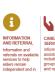

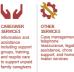

#### **OVERVIEW OF TITLE VI PROGRAM**

This section provides an overview of Title VI Programs and services.

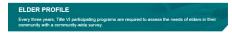

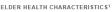

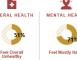

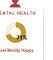

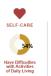

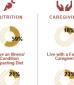

Face Food

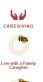

#### **ELDER PROFILE**

The Elder Profile section summarizes the self-reported health status of the elders living in your community. This information comes from your most recent Elder Needs Assessment Survey.

#### Title VI Infographic, Page 2

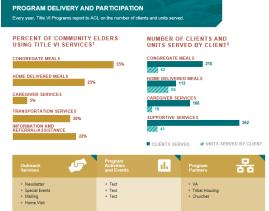

#### PROGRAM DELIVERY AND PARTICIPATION

The Program Delivery and Participation section summarizes the number of units and clients you have served by specific Title VI services. This information comes from your annual Program Performance Report (PPR) data. This section also highlights the percentage of elders who said they are currently using Title VI services. This information comes from your Elder Needs Assessment Survey report.

#### **PROGRAM IMPROVEMENT**

The Program Improvement section summarizes key program improvement efforts you are doing, including staff trainings, technical support, and evaluation.

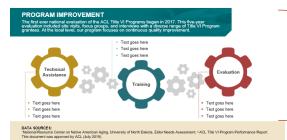

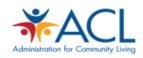

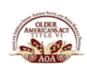

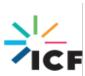

## **Updating Your Infographic**

This portion of the guide walks you through the process for updating the infographic to reflect your program data. There are instructions for each section of the infographic. For each section, you will see directions as to where you can find that information for your program, how to prepare the information, and how to enter the information into the infographic.

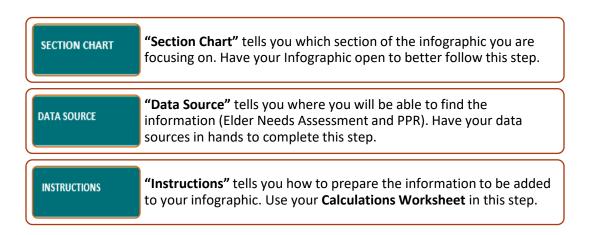

#### Infographic Section: Elder Profile

| SECTION CHART                                                  | DATA SOURCE                                                                             | INSTRUCTIONS                                                                                                    |
|----------------------------------------------------------------|-----------------------------------------------------------------------------------------|----------------------------------------------------------------------------------------------------|
| Feel Overall Unhealthy Donut Chart  51% Feel Overall Unhealthy | Elder Needs Assessment (NRCNAA Identifying Our Needs: A Survey of Elders)  • Question 1 | <ol> <li>Look at your Elder Needs Assessment report* from NRCNAA/UND and find the responses to Question 1.</li> <li>In the Infographic Calculations         Worksheet, enter the percentage for "Fair", "Poor", "Very Good", and "Excellent" in the "Elder Profile" tab, column O, rows 7-11, respectively.         Row 12 will calculate the value for "Q1. Fair + Poor", and row 13 will calculate the value for "Q1. Excellent + Very Good + Good."</li> <li>Follow instructions on how to enter/edit data in the Title VI Data Visualization Infographic (Appendix B).</li> <li>Enter the values from rows 12 and 13 in the infographic. These are the percentages for "Feel Overall Unhealthy."</li> </ol> |

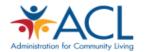

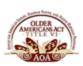

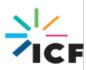

| SECTION CHART                                                                                                    | DATA SOURCE                                                                                                    | INSTRUCTIONS                                                                                                    |
|----------------------------------------------------------------------------------------------------|----------------------------------------------------------------------------------------------------|----------------------------------------------------------------------------------------------------|
| Feel Mostly Happy<br>Donut Chart  71%  Feel Mostly Happy                                                              | Elder Needs Assessment (NRCNAA Identifying Our Needs: A Survey of Elders)  • Question 54**                                                       | <ol> <li>Look at your Elder Needs Assessment report* from NRCNAA/UND and find the responses to Question 54.</li> <li>In the Infographic Calculations         Worksheet, enter the percentage for "All the time", "Most of the time", "A good bit of the time", "Some of the Time", "A Little Bit of the Time", and "None of the Time" in the "Elder         Profile" tab, column O, rows 17-22, respectively. Row 23 will calculate the value for "Q54. All the time + Most of the time + A good bit of the time", and row 24 will calculate the value for "Q54. Some of the Time + A Little Bit of the Time+ None of the Time."</li> <li>Follow instructions on how to enter/edit data in the Title VI Data Visualization Infographic (Appendix B).</li> <li>Enter the values from rows 23 and 24 in the infographic. These are the percentages for "Feel Mostly Happy."</li> </ol> |
| Have Difficulties with Activities of Daily Living Donut Chart  54%  Have Difficulties with Activities of Daily Living | Elder Needs Assessment (NRCNAA Identifying Our Needs: A Survey of Elders)  • Measure of Long Term Care Needed (generated from Questions 5 and 6) | <ol> <li>Look at your Elder Needs Assessment report* from NRCNAA/UND and find the responses to the section Measure of Long Term Care Needed.</li> <li>In the Infographic Calculations         Worksheet, enter the percentage for "Little or None", "Moderate",         "Moderately Severe", and "Severe" in the "Elder Profile" tab, column O, rows 28-31, respectively. Row 32 will calculate the value for "MLTCN: Little or None", and row 33 will calculate the value for "MLTCN: Moderate + Moderately Severe + Severe."</li> <li>Follow instructions on how to enter/edit data in the Title VI Data Visualization Infographic (Appendix B).</li> <li>Enter the values from rows 32 and 33 in the infographic. These are the</li> </ol>                                                                                                    |

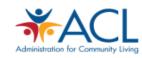

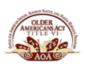

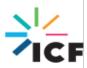

| SECTION CHART                                                                                  | DATA SOURCE                                                                                | INSTRUCTIONS                                                                                                    |
|------------------------------------------------------------------------------------------------|--------------------------------------------------------------------------------------------|----------------------------------------------------------------------------------------------------|
|                                                                                                |                                                                                            | percentages for "Have Difficulties with Activities of Daily Living."                                                                                                    |
| Have an Illness/Condition Impacting Diet Donut Chart  Have an Illness/Condition Impacting Diet | Elder Needs Assessment (NRCNAA Identifying Our Needs: A Survey of Elders)  • Question 44** | <ol> <li>Look at your Elder Needs Assessment report* from NRCNAA/UND and find the response to Question 44, option "I have an illness or condition that made me change the kind and/or amount of food I eat."</li> <li>In the Infographic Calculations         Worksheet, enter the percentage for "Have an Illness/Condition Impacting Diet" in the "Elder Profile" tab, column O, row 37. Row 38 will generate the value for "Q44. Illness impacting Diet."</li> <li>Follow instructions on how to enter/edit data in the Title VI Data Visualization Infographic (Appendix B).</li> <li>Enter the value for row 38 in the infographic. This is the percentage for "Have an Illness/Condition Impacting Diet."</li> </ol> |
| Face Food Insecurity Donut Chart  21%  Face Food Insecurity                                    |                                                                                            | <ol> <li>Look at your Elder Needs Assessment report* from NRCNAA/UND and find the responses to Question 44, option "I don't have enough money to buy the food I need."</li> <li>In the Infographic Calculations         Worksheet, enter the percentage for "Face Food Insecurity" in the "Elder Profile" tab, column O, row 42. Row 43 will generate the value for "Q44. Not Enough Money to Buy Food."</li> <li>Follow instructions on how to enter/edit data in the Title VI Data Visualization Infographic (Appendix B).</li> <li>Enter the value for row 43 in the infographic. This is the percentage for "Face Food Insecurity."</li> </ol>                                                                         |

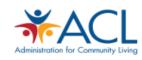

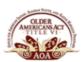

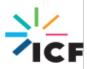

| SECTION CHART                                                              | DATA SOURCE                                                                                | INSTRUCTIONS                                                                                                    |
|----------------------------------------------------------------------------|--------------------------------------------------------------------------------------------|----------------------------------------------------------------------------------------------------|
| Live with a Family Caregiver Donut Chart  18% Live with a Family Caregiver | Elder Needs Assessment (NRCNAA Identifying Our Needs: A Survey of Elders)  • Question 49** | <ol> <li>Look at your Elder Needs Assessment report* from NRCNAA/UND and find the responses to Question 49.</li> <li>In the Infographic Calculations         Worksheet, enter the percentage for "With family members" and "With both family and non-family members", "With non-family members", and "Alone" in the "Elder Profile" tab, column O, rows 47-50, respectively. Row 51 will calculate the value for "Q49. With family members + With both family and non-family members", and row 52 will calculate the value for "Q49. With non-family members + Alone."</li> <li>Follow instructions on how to enter/edit data in the Title VI Data Visualization Infographic (Appendix B).</li> <li>Enter the values for rows 51 and 52 in the infographic. These are the percentages for "Live with a Family Caregiver."</li> </ol> |
| Raise Grandchildren Donut Chart  23%  Raise Grandchildren                  | Elder Needs Assessment (NRCNAA Identifying Our Needs: A Survey of Elders)  • Question 53** | <ol> <li>Look at your Elder Needs Assessment report* from NRCNAA/UND and find the responses to Question 53.</li> <li>In the Infographic Calculations         Worksheet, enter the percentage for "Yes" and "No" in the "Elder Profile" tab, column O, rows 56 and 57, respectfully. Row 58 will generate the value for "Q52. Yes", and row 59 will generate the value for "Q52. No."</li> <li>Follow instructions on how to enter/edit data in the Title VI Data Visualization Infographic (Appendix B).</li> <li>Enter the values for rows 58 and 59 in the infographic. These are the percentages for "Raise Grandchildren.</li> </ol>                                                                                                    |

<sup>\*</sup> See Appendix A for an example screenshot of the Elder Needs Assessment report.

<sup>\*\*</sup> Question numbers are from the Elder Needs Assessment *Cycle VII* Survey. The respective *Cycle VI* Survey question numbers are: Question 53 for *Feel Mostly Happy*, Question 43 for *Have an Illness/Condition Impacting* 

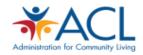

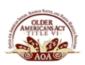

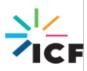

Diet and Face Food Insecurity, Question 48 for Live with a Family Caregiver, and Question 51 for Raise Grandchildren.

## Infographic Section: *Program Delivery and Participation*

| SECTION CHART                                                                                                    | DATA SOURCE                                                                                 | INSTRUCTIONS                                                                                                    |
|----------------------------------------------------------------------------------------------------|---------------------------------------------------------------------------------------------|----------------------------------------------------------------------------------------------------|
| Percent of Community Elders Chart  PERCENT OF COMMUNITY ELDERS USING TITLE VI SERVICES  CONGREGATE MEALS  29%  CAREGIVER SERVICES  7%  TRANSPORTATION SERVICES 20%  INFORMATION AND ASSISTANCE 22%                                                      | Elder Needs Assessment (NRCNAA Identifying Our Needs: A Survey of Elders)  • Question 60 ** | <ol> <li>Look at your Elder Needs Assessment report* from NRCNAA/UND and find the responses to Question 60, column "Now Using."</li> <li>In the Infographic Calculations         Worksheet, enter the percentage for each Title VI Service in their respective rows in the "Program Delivery &amp; Participation" tab, column O, rows 7-11. Rows 12-16 will generate the values for "Q59. Now Using: Congregate Meals", "Q59. Now Using: Home Delivered Meals", "Q59. Now Using: Caregiver Services", "Q59. Now Using: Transportation Services", and "Q59. Now Using: Information and Assistance."</li> <li>Follow instructions on how to enter/edit data in the Title VI Data Visualization Infographic (Appendix B).</li> <li>Enter the values for rows 12-16 in the infographic. This is the percent of "Community Elders Using Title VI Services."</li> </ol> |
| Number of Clients Served AND Number of Units Served by Client Bar Chart*  NUMBER OF CLIENTS AND UNITS SERVED BY CLIENT?  CONGREGATE MEALS  103  218  CAREGIVER SERVICES 103  SUPPORTIVE SERVICES 219  SUPPORTIVE SERVICES 210  CLIENTS SERVED BY CLIENT | Title VI PPR Data                                                                           | <ol> <li>Look at your most recent Annual Title VI PPR Data.</li> <li>In the Infographic Calculations         Worksheet, enter the Units and Clients         served for each of the Title VI services         in the "Program Delivery &amp;         Participation" tab, column O, rows 22-         25 (Nutrition Services), 27-42         (Supportive Services) and 44-59         (Caregiver Support Services). Rows 60-         67 will calculate the "Number of Units</li> </ol>                                                                                                    |

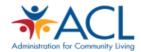

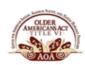

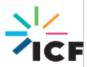

| SECTION CHART                                                                                                    | DATA SOURCE                                                                      | INSTRUCTIONS                                                                                                    |
|----------------------------------------------------------------------------------------------------|----------------------------------------------------------------------------------|----------------------------------------------------------------------------------------------------|
|                                                                                                    |                                                                                  | Served by Client" and "Clients Served" for Supportive Services, Caregiver Services, and Home Delivered Meals, and Congregate meals, respectively.  3. Follow instructions on how to enter/edit data in the Title VI Data Visualization Infographic (Appendix B).  4. Enter the values in rows 60-67 in the infographic.                             |
| Outreach Services Text Box  Outreach Services  Newsletter Special Events Mailing Home Visit                                | Your Knowledge and<br>Experience of Your Program<br>Practices (Qualitative Data) | Click on the text box to list the strategies you use to advertise and share information about your program as well as identify potential clients. This may include community newsletters, tabling at community events, and hosting resource fairs, among others.                                                                                    |
| Programs Activities and Events Text Box  Program Activities and Events  Senior Olympics Intergeneration Lunch Bingo Nights |                                                                                  | Click on the text box to list a few examples of the types of activities and events your program provides to seniors, caregivers, families, and the community. This may include monthly lunch and learns, weekly shopping and bill pay trips for elders, an annual caregiver resource fair, Elder appreciation luncheons, Senior Olympics, and more. |
| Program Partners  Program Partners  • VA • Tribal Housing • Churches                                                       |                                                                                  | Click on the text box to list the key partners that support your Title VI program delivery. This may include other tribal departments (housing, clinic, etc.) as well as other local and state programs.                                                                                                    |

<sup>\*</sup> Number of Clients Served and Number of Units Served by Client are presented in one single bar chart within the Program Delivery and Participation section.

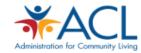

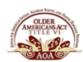

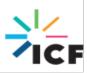

<sup>\*\*</sup>Question numbers are from the Elder Needs Assessment *Cycle VII* Survey. The respective *Cycle VI* Survey question numbers for *Percent of Community Elders* is Question 59.

## Infographic Section: Program Improvement

| SECTION CHART                                                                                                    | DATA SOURCE                                                                      | INSTRUCTIONS                                                                                                    |
|----------------------------------------------------------------------------------------------------|----------------------------------------------------------------------------------|----------------------------------------------------------------------------------------------------|
| Technical Assistance Text Box  Technical Assistance  Technical Assistance  Text goes here Text goes here Text goes here | Your Knowledge and<br>Experience of Your Program<br>Practices (Qualitative Data) | Click on the text box to list topics that program staff would like more support on in order to better provide Title VI and related services.  These may include topics related to content area (e.g., elder abuse), technical needs (e.g., data management), and program planning/development (e.g., strategic planning and budgeting). |
| Trainings Text Box  Text goes here Text goes here Text goes here Text goes here                                         |                                                                                  | Click on the text box to list the major trainings staff have attended this year to support their work with Title VI. This may include trainings offered by your community as well as state and federal agencies and partners.                                                                                                    |
| Evaluation Text Box  Evaluation  Text goes here Text goes here Text goes here                                           |                                                                                  | Click on the text box to list the ways your program assesses how the Title VI program meets the needs of elders and caregivers in the community. These may include surveys, suggestion boxes, interviews, and talking circles to assess elder and caregiver satisfaction.                                                               |

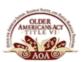

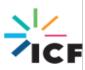

## **Using the Title VI Infographic**

The Title VI Infographic can support you in turning data into knowledge and action. Before using this tool, lay out a complete plan for your presentation by answering the following questions:

| The Goal                                | The Audience                                                                          | The Message                                                 | The Intended Action                                  |
|-----------------------------------------|---------------------------------------------------------------------------------------|-------------------------------------------------------------|------------------------------------------------------|
| What is the point of sharing this data? | Who is interested in this data? Who has the ability to take action to meet your goal? | Does the information (data) presented align with your goal? | What actions do you<br>want the audience<br>to take? |

#### When to Use the Title VI Infographic

#### To Inform Stakeholders About Your Program

Funding agencies, local stakeholders, tribal leadership, and partner programs may be interested in knowing what the Title VI program service populations and delivery practices are. This is a great opportunity to highlight the reach of your services in the community.

**Tip:** Bring information about your community context, data collection, and program needs for each key data point, highlighting the gaps and opportunities.

#### **To Support Program Planning**

When reviewing your Title VI Infographic, try to identify the meaning in each data point. Your data provides information on clients' needs, strengths and gaps in service delivery, and opportunities to improve program practices. The infographic can be a starting point for team discussions about goals for the program and strategic, actionable next steps.

**Tip:** Involve your program team in the interpretation of your Title VI Infographic. Look across multiple years of program data to see patterns.

#### **To Facilitate Program Monitoring and Evaluation**

Your infographic can help you understand if your program is meeting its intended goals. By reviewing your data on a regular basis, your program can identify any gaps in your existing program data and knowledge. For example, are there other questions about your program that are not answered by your current available data? These questions can be the focus of additional evaluation efforts, such as talking circles with elders and caregivers. Further, comparing multiple years of your infographic data helps you monitor key program indicators and identify trends to inform continuous quality improvement initiatives.

**Tip:** The infographic can be used as part of focus groups and talking circles with program stakeholders (e.g., elders, caregivers) to understand the context behind particular findings in the data.

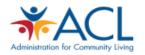

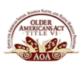

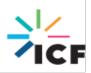

## **Appendix A**

Screenshot of NRCNAA Identifying Our Needs:
A Survey of Elders

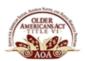

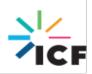

# Screenshot of the NRCNAA Identifying Our Needs: A Survey of Elders Report

Your Data will The Aggregated Tribal be displayed in the Tribal Data can serve as Data column. The Aggregated Tribal Data and National comparisons.

Tribal Aggregate Cycle VI (N=18,134) Comparison Data to Aggregate Tribal Data and National Data

|                                               |                          |       | Aggregate Tribal Data |                    |  |  |
|-----------------------------------------------|--------------------------|-------|-----------------------|--------------------|--|--|
| Question                                      | Response(s)              | over) | (55 and over)         | and over)          |  |  |
| General Health Status                         |                          |       |                       |                    |  |  |
| <ol> <li>Would you say your health</li> </ol> | Excellent                |       | 6.0%                  | 13.8% <sup>1</sup> |  |  |
| in general is excellent, very                 | Very Good                |       | 19.9%                 | 29.2% <sup>1</sup> |  |  |
| good, good, fair, or poor?                    | Good                     |       | 39.7%                 | 32% <sup>1</sup>   |  |  |
|                                               | Fair                     |       | 26.8%                 | 16.8% <sup>1</sup> |  |  |
|                                               | Poor                     |       | 7.6%                  | 7.8%1              |  |  |
| 2. During the past 12 months,                 | None                     |       | 74.6%                 | 81.5% <sup>3</sup> |  |  |
| how many different times did                  | 1 time                   |       | 8.9%                  | 11.8% <sup>3</sup> |  |  |
| you stay in the hospital                      | 2 times                  |       | 5.9%                  | 3.9% <sup>3</sup>  |  |  |
| overnight or longer?                          |                          |       |                       |                    |  |  |
|                                               |                          |       |                       |                    |  |  |
|                                               | 3 or more times          |       | 10.5%                 | 2.7%3              |  |  |
|                                               | A. Arthritis?            |       | 45.3%                 | 47.4% <sup>1</sup> |  |  |
| that you had any of the                       | B. Congestive Heart      |       |                       | 3                  |  |  |
| following diseases? (Please                   | Failure?                 |       | 8.9%                  | 8.2%3              |  |  |
| mark all that apply)                          | C. Stroke                |       | 7.5%                  | 6.3%1              |  |  |
|                                               | D. Asthma?               |       | 12.6%                 | 12.0%1             |  |  |
|                                               | E. Cataracts?            |       | 19.4%                 | 40.2% <sup>2</sup> |  |  |
|                                               | F. High Blood Pressure?  |       | 56.5%                 | 55.2% <sup>1</sup> |  |  |
|                                               | G. Osteoporosis?         |       | 9.6%                  | 4.6% <sup>5</sup>  |  |  |
|                                               | H. Depression?           |       | 13.3%                 | 17.2% <sup>1</sup> |  |  |
|                                               | I. Diabetes?             |       | 39.3%                 | 18%1               |  |  |
|                                               | 11. Do you take oral     |       |                       | .2                 |  |  |
|                                               | medication?              |       | 36.8%                 | 74.1%2             |  |  |
|                                               | I2. Do you take insulin? |       | 14.7%                 | 27.3% <sup>1</sup> |  |  |
|                                               | I3. Are you on dialysis? |       | 1.6%                  | Not Available      |  |  |
|                                               | I4. (For women) Was this |       |                       | 2                  |  |  |
|                                               | only during pregnancy?   |       | 0.4%                  | 0.4%2              |  |  |
|                                               | I5. Are you a diabetic   |       |                       |                    |  |  |
|                                               | amputee?                 |       | 1.1%                  | 2                  |  |  |
|                                               | J. Prostate Cancer?      |       | 5.1%                  | 7.9%2              |  |  |
|                                               | K. Colon/Rectal Cancer?  |       | 1.3%                  | 1.9%3              |  |  |
|                                               | L. Lung Cancer?          |       | 0.7%                  | 0.7%3              |  |  |
|                                               | M. Breast Cancer?        |       | 2.8%                  | 2.7%3              |  |  |
|                                               | N. Cervical Cancer?      |       | 1.9%                  | 0.3%3              |  |  |

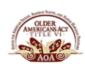

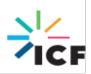

## **Appendix B**

Entering Your Data in the Infographic

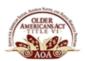

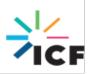

### **Entering Your Data in the Infographic**

In this section, you will learn how to update the infographic charts with your own program data.

1. Right-click on the chart you want to update.

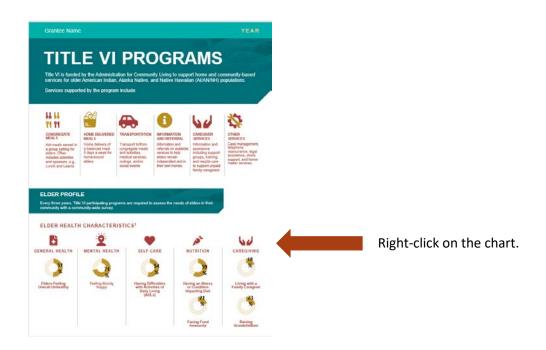

2. When you right-click on the chart, a window will open.

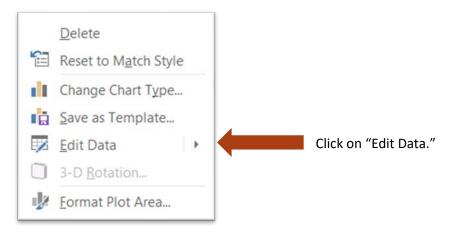

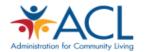

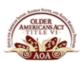

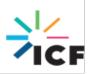

#### 3. You now have the option to enter/edit your data in a pop-up or in Excel.

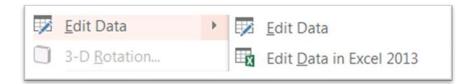

#### 5. Edit and enter your data in the pop-up or in Excel.

In both the pop-up window and the Excel worksheet, you will be able to enter and edit your data. When you are done, simply close the window or the Excel worksheet. The chart will automatically update with your information.

If you select "Edit Data," a pop-up window will appear:

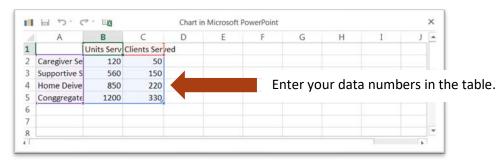

If you select "Edit Data in Excel", an Excel worksheet will open:

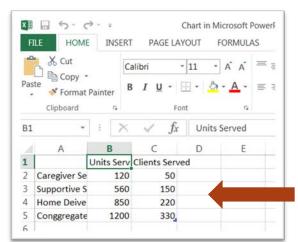

Enter your data numbers in the table.

When you are done entering your data, close the window. Your chart is now updated!

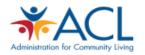

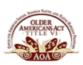

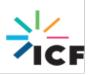

## **Appendix C**

Identifying Your Data and Using the Calculations Worksheet

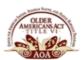

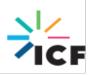

### **Identifying Your Data and Using the Calculations Worksheet**

For the "Number of Clients and Units Served by Client" chart in the Program Delivery and Participation section of the infographic, you will need to calculate the Number of Units Served by Client (rate) and total Clients Served for each of the following Title VI services: congregate meals, home-delivered meals, caregiver services, and supportive services. To do this, you will need to identify the total number of units of service and the unduplicated number of clients for each of the Title VI services and enter them into the Infographic Calculations Worksheet. This section walks you through where to find your data and how to use the Infographic Calculations Worksheet.

#### **Congregate and Home Delivered Meals**

In the Title VI Program Performance Report (Title VI PPR), under the part A/B Report, find the data reported in section *B. Nutrition Services* in the tables for Congregate Meals and Home Delivered Meals (highlighted below).

#### Sample PPR Form

#### TITLE VI, PART A/B REPORT

#### A. STAFFING INFORMATION

Enter the number of staff paid wholly or partly by Title VI, Part A/B funds.

| Full-time staff |   |           |
|-----------------|---|-----------|
| Full-time staff | 4 | Person(s) |
|                 |   |           |
| Part-time staff |   |           |
| Part-time staff | 1 | Person(s) |

#### **B. NUTRITION SERVICES**

#### Congregate Meals

| Unduplicated number of eligible persons who received one | <mark>218</mark>  | Person(s) |
|----------------------------------------------------------|-------------------|-----------|
| or more Congregate Meal(s).                              | 210               | reison(s) |
| Total number of <b>Congregate Meals</b> served.          | <mark>9154</mark> | Meal(s)   |

#### Home-Delivered Meals

| Unduplicated number of eligible persons who received one or more <b>Home-delivered Meal(s).</b> | <mark>113</mark>  | Person(s) |
|-------------------------------------------------------------------------------------------------|-------------------|-----------|
| Total number of Home-delivered Meals provided.                                                  | <mark>9493</mark> | Meal(s)   |

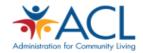

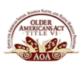

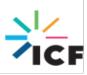

To calculate the Clients Served and Units Served by Client for Congregate Meals and Home Delivered Meals:

- Open the Infographic Calculations Worksheet and select the "Program Delivery & Participation" tab.
- **2.** Using your PPR part A/B Report, *B. Nutrition Services*, enter the unduplicated number of persons and total number of units of services for congregate and home-delivered meals in the *Number of Clients and Units Served by Client Bar Chart* section of the Infographic Calculations Worksheet **rows 21-25** (see screenshot below).

#### Sample Infographic Calculations Worksheet (Entering data)

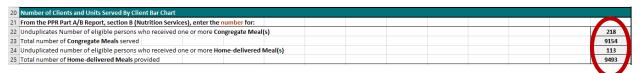

Notice that rows 64 to 67 automatically populate (see screenshot below).

#### Sample Infographic Calculations Worksheet (Retrieving data)

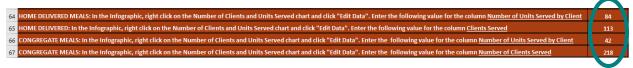

3. Enter these values into the infographic following the instructions in Appendix B.

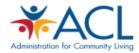

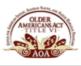

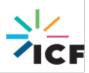

#### **Supportive Services**

In the Title VI Program Performance Report, under the part A/B Report, find the data reported under section *C. Supportive Services* in the tables for Access Services, In-Home Services, and Other Supportive Services (highlighted below). Note that the "Total number of Social Events held" is not used in the infographic calculations.

#### Sample PPR Form

#### C. SUPPORTIVE SERVICES

#### Access Services

| Total number of contacts of Information/Assistance.      | <mark>5042</mark> | Contact(s)         |
|----------------------------------------------------------|-------------------|--------------------|
| Total number of Outreach activities.                     | <mark>3550</mark> | Activities         |
| Unduplicated number of persons receiving Case            | E2                | Person(s)          |
| Management.                                              | <mark>52</mark>   | Person(s)          |
| Total number of hours of Case Management.                | <mark>222</mark>  | Hour(s)            |
| Unduplicated number of persons receiving Transportation. | 40                | Person(s)          |
| Total one-way trips of <b>Transportation</b> .           | <mark>3650</mark> | One-way<br>trip(s) |

#### In-home Services

| Unduplicated number of persons receiving Homemaker       | 35               | Person(s)  |  |
|----------------------------------------------------------|------------------|------------|--|
| Services.                                                | <mark>53</mark>  | Person(s)  |  |
| Total number of hours of Homemaker Services.             | <mark>350</mark> | Hour(s)    |  |
| Unduplicated number of persons receiving Personal        | 53               | Person(s)  |  |
| Care/Home Health Aid Services.                           |                  | Person(s)  |  |
| Total number of hours of Personal Care/Home Health Aid   | 145              | Hour(s)    |  |
| Service.                                                 | 143              | nour(s)    |  |
| Unduplicated number of persons receiving Chore Services. | <mark>12</mark>  | Person(s)  |  |
| Total number of hours spent on Chore Services.           | <mark>112</mark> | Hour(s)    |  |
| Total number of contacts of <b>Visiting</b> .            | <mark>58</mark>  | Contact(s) |  |
| Total number of contacts of <b>Telephoning</b> .         | <mark>126</mark> | Contact(s) |  |

#### Other Supportive Services

| Total number of Social Events held.                                                            | 21               | Event(s)  |
|------------------------------------------------------------------------------------------------|------------------|-----------|
| Total number of persons receiving <b>Health Promotion and Wellness</b> activities.             | <mark>250</mark> | Person(s) |
| Total number of visits to persons in nursing facilities/homes or residential care communities. | <mark>304</mark> | Visit(s)  |

To calculate the Clients Served and Units Served by Client for Supportive Services:

- Open the Infographic Calculations Worksheet and select the "Program Delivery & Participation" tab.
- 2. Identify your PPR part A/B Report, *C. Supportive Services*. Then enter the unduplicated number of persons and total number of units (hours, contacts, or visits) for Access Service, In-home services, and Other Supportive Services in the *Number of Clients and Units Served*

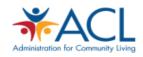

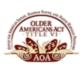

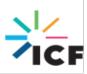

by Client Bar Chart section of the Infographic Calculations Worksheet **rows 27-42** (see screenshot below).

#### Sample Infographic Calculations Worksheet (Entering data)

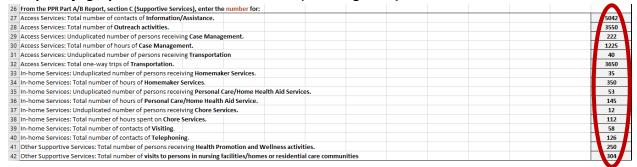

Notice that rows 60 and 61 automatically populate (see screenshot below).

#### Sample Infographic Calculations Worksheet (Retrieving data)

50 SUPPORTIVE SERVICES: In the Infographic, right click on the Number of Clients and Units Served chart and click "Edit Data". Enter the following value for the column Number of Units Served by Client
51 SUPPORTIVE SERVICES: In the Infographic, right click on the Number of Clients and Units Served chart and click "Edit Data". Enter the following value for the column Clients Served
612

**3.** Enter these values into the infographic following the instructions in Appendix B.

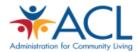

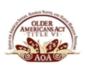

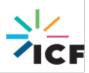

#### **Caregiver Services**

In the Title VI Program Performance Report, under the part C Report, find the data reported in table *B. Total Caregivers Served* and *C. Caregiver Support Services: Services for Caregivers, Supplemental Services, and Respite Care for Caregivers* (highlighted below). Note that the "Unduplicated number of caregivers receiving Counseling (e.g. formal and/or informal counselors)", "Unduplicated number of caregivers served in Caregiver Training", "Unduplicated number of caregivers of Elders provided Respite Care", "Unduplicated number of caregivers of children under the age of 18 provided Respite Care", and "Unduplicated number of caregivers of adults 18-59 years old with disabilities provided Respite Care" are not used for the Infographic calculations.

#### Sample PPR Form

#### **B. TOTAL CAREGIVERS SERVED**

Caregivers served by the Title VI program are informal, unpaid providers of in-home and community

care. Caregivers may be family members, neighbors, friends, or others.

| Unduplicated number of caregivers to Elders or         |                  |           |
|--------------------------------------------------------|------------------|-----------|
| individuals of any age with Alzheimer's disease and    | <mark>505</mark> | Person(s) |
| related disorders.                                     |                  |           |
| Unduplicated number of Elder caregivers caring for     | <mark>277</mark> | Person(s) |
| children under the age of 18.                          |                  |           |
| Unduplicated number of Elder caregivers providing care | 223              | Daman(a)  |
| to adults 18-59 years old with disabilities.           | <mark>223</mark> | Person(s) |

#### C. CAREGIVER SUPPORT SERVICES

Services for Caregivers

| Total number of activities of <b>Information Services</b> provided.                                     | 514              | Activities |
|----------------------------------------------------------------------------------------------------|------------------|------------|
| Total number of contacts of <b>Information and Assistance</b> provided.                                 | 1025             | Contact(s) |
| Unduplicated number of caregivers receiving <b>Counseling</b> (e.g. formal and/or informal counselors). | 28               | Person(s)  |
| Total number of hours of Counseling.                                                                    | <mark>225</mark> | Hour(s)    |
| Total number of sessions of Support Group.                                                              | <mark>620</mark> | Session(s) |
| Unduplicated number of caregivers served in Caregiver Training.                                         | 62               | Person(s)  |
| Total number of hours of Caregiver Training.                                                            | <mark>350</mark> | Hour(s)    |

Supplemental Services: (report on units provided, unduplicated caregivers served, service category)

| Service Category                      | Description of Service | Unduplicated Caregivers |
|---------------------------------------|------------------------|-------------------------|
| Home Modification/Repairs             | <mark>350</mark>       | 11                      |
| Lending Closet                        | <mark>514</mark>       | 200                     |
| Homemaker/Chore/Personal Care Service | <mark>112</mark>       | 15                      |
| Other                                 | <mark>803</mark>       | 72                      |

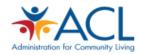

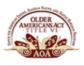

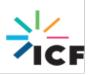

#### **Respite Care for Caregivers**

Respite care is a service for informal caregivers, not Elders or children. Respite care refers to allowing caregivers time away to do other activities by having an Elder, person with a disability, or child cared for by someone else.

| Unduplicated number of caregivers of Elders provided    | 12               | D(-)      |  |
|---------------------------------------------------------|------------------|-----------|--|
| Respite Care.                                           | 12               | Person(s) |  |
| Total number of hours of Respite Care for caregivers of | 505              | Hour(s)   |  |
| Elders.                                                 | 303              | nour(s)   |  |
| Unduplicated number of caregivers of children under the | 8                | Person(s) |  |
| age of 18 provided Respite Care.                        | ŏ                | Person(s) |  |
| Total number of hours of Respite Care for caregivers of | 277              | Hour(s)   |  |
| children under the age of 18.                           | 277              |           |  |
| Unduplicated number of caregivers of adults 18-59 years | 5                | Person(s) |  |
| old with disabilities provided Respite Care.            | 3                | Person(s) |  |
| Total number of hours of Respite Care for caregivers of | 222              | Harrida)  |  |
| adults 18-59 years old with disabilities.               | <mark>223</mark> | Hour(s)   |  |

#### To calculate the Clients Served and Units Served by Client for Caregiver Support Services:

- 1. Open the Infographic Calculations Worksheet and select the "Program Delivery & Participation" tab.
- 2. Identify your PPR part C Report, table *B. Total Caregivers Served* and *C. Caregiver Support Services: Services for Caregivers, Supplemental Services, and Respite Care for Caregivers.*Then enter the unduplicated number of persons and total number of units (activities, contacts, hours, or sessions hours) in the *Number of Clients and Units Served by Client Bar Chart* section of the Infographic Calculations Worksheet **rows 44-59** (see screenshot below).

#### Sample Infographic Calculations Worksheet (Entering data)

| TOTAL CAREGIVERS SERVED: Unduplicated number of caregivers to Elders or individuals of any age with Alzheimer's disease and related disorders. | 120 |
|----------------------------------------------------------------------------------------------------|-----|
| TOTAL CAREGIVERS SERVED: Unduplicated number of Elder caregivers caring for children under the age of 18.                                      | 12  |
| TOTAL CAREGIVERS SERVED: Unduplicated number of Elder caregivers providing care to adults 18-59 years old with disabilities.                   | 36  |
| CAREGIVER SUPPORT SERVICES, Services for Caregivers: Total number of contacts of Information and Assistance provided.                          | 102 |
| CAREGIVER SUPPORT SERVICES, Services for Caregivers: Total number of hours of Counseling.                                                      | 225 |
| CAREGIVER SUPPORT SERVICES, Services for Caregivers: Total number of sessions of Support Group.                                                | 320 |
| CAREGIVER SUPPORT SERVICES, Services for Caregivers: Total number of hours of Caregiver Training.                                              | 350 |
| CAREGIVER SUPPORT SERVICES, Suplemental Services: Total number of hours of Home Modification/Repairs.                                          | 350 |
| CAREGIVER SUPPORT SERVICES, Suplemental Services: Total number of hours of Consumable Items.                                                   | 0   |
| CAREGIVER SUPPORT SERVICES, Suplemental Services: Total number of hours of Lending Closet.                                                     | 514 |
| CAREGIVER SUPPORT SERVICES, Suplemental Services: Total number of hours of Homemaker/Chore/Personal Care Service.                              | 113 |
| CAREGIVER SUPPORT SERVICES, Suplemental Services: Total number of hours of Financial Support.                                                  | 0   |
| CAREGIVER SUPPORT SERVICES, Suplemental Services: Total number of hours of Other                                                               | 803 |
| Respite Care for Caregivers: Total number of hours of Respite Care for caregivers of Elders.                                                   | 509 |
| Respite Care for Caregivers: Total number of hours of Respite Care for caregivers of children under the age of 18.                             | 277 |
| Respite Care for Caregivers: Total number of hours of Respite Care for caregivers of adults 18-59 years old with disabilities.                 | 223 |

**Notice** that **rows 62 and 63** automatically populate (see screenshot below).

#### Sample Infographic Calculations Worksheet (Retrieving data)

62 CAREGIVER SERVICES: In the Infographic, right click on the Number of Clients and Units Served chart and click "Edit Data". Enter the following value for the column Number of Units Served by Client

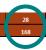

3. Enter these values into the infographic following the instructions in Appendix B.

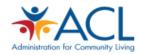

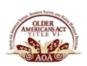

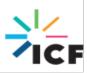